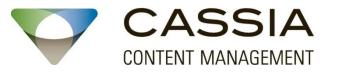

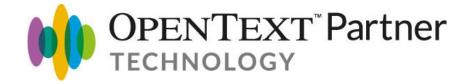

## Records Disposition Approval (RDA) Module

For customers who want a simple, intuitive, and flexible method to perform record disposition approvals.

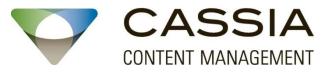

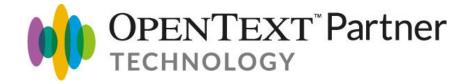

## **Disclaimer:**

Cassia Content Management (Cassia) and OpenText are independent entities and neither party has authority to make any representations or commitments on behalf of the other.

All information and other materials provided in this webinar were provided by Cassia. Webinar content is informational only, general in nature, and does not constitute professional advice.

It is your responsibility to evaluate the accuracy and completeness of all information provided during the webinar. OpenText has no liability whatsoever for your use of any of the information or materials provided during this webinar and is not responsible for the content, accuracy or opinions express during such webinars. The webinars are not investigated, monitored or checked for accuracy or completeness by OpenText.

For more information about the products offered by Cassia, please contact them at info@cassiacm.com.

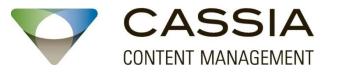

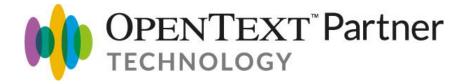

## Some Common Challenges of Disposition Approvals

- Sending out the correct records to the appropriate approvers
- Getting people to do them!
- Taking action on the records once people have competed their review

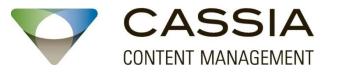

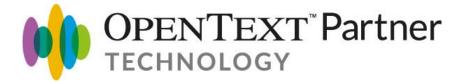

#### Sending out the correct records to the appropriate approvers

- Use a single Disposition Search to create multiple RDA packages
- Use facets (metadata) and filters to help create the packages

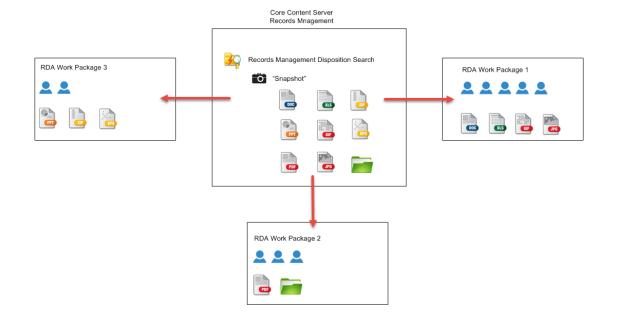

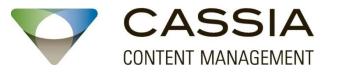

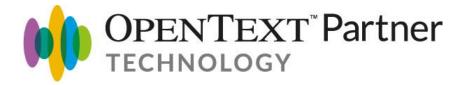

#### Getting people to do them!

- The easier and more efficient you make it for users to review the records, more likely they will perform the disposition review
  - Ability to request feed back from other users
  - Use facets and filters to bulk approve/reject records
  - The "Consolidated view" allows users to see all pertinent metadata
  - Customers report users only needing 20 minutes of training to use RDA!

| Pending Items (5)                                                                                                    | Appro | ve for  | r De     | struction (0) Reject (0)                 | Feedback Requests (0) |           |      |
|----------------------------------------------------------------------------------------------------|-------|---------|----------|------------------------------------------|-----------------------|-----------|------|
| Content Filter                                                                                                    |       | Approve | e for D  | Pestruction Reject Request Feedback      |                       |           |      |
|                                                                                                    |       | Ту      | ype      | Name 🔺                                   | Previous Approval     | Unique ID | RM ( |
| Application                                                                                                    |       |         |          | Project 2010 Test Diagram.vsd 🤗 ᠵ 🕧      |                       |           | OPS- |
| <u>Microsoft Excel</u> (1)<br><u>Microsoft Powerpoint</u> (1)<br><u>Microsoft Visio</u> (1)<br><u>Microsoft Word</u> (1)<br><b>Document Type</b> | (     |         | M)       | Project 2010 Test Document.docx 🤗 👻 🕧    |                       |           | OPS- |
|                                                                                                    | (     |         |          | Project 2010 Test PowerPoint.pptx 🥑 👻 👔  |                       |           | OPS- |
|                                                                                                    | (     |         |          | Project 2010 Test Publication.pub 🥺 👻 🕧  |                       |           | OPS- |
| Office (4)<br>Images (1)                                                                                                    |       |         | <b>X</b> | Project 2010 Test Spreadsheet.xlsx 🥹 👻 👔 |                       |           | OPS- |

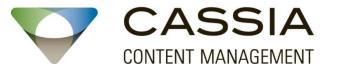

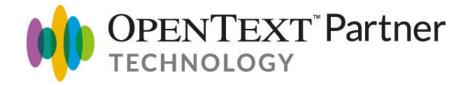

Taking action on the records once people have completed their review!

 No need to add records to Collections, or Accessions, or try to locate them with searches. With RDA you can take action on the records directly from the RDA interface!

| Approved (9) Rejected (1                                                       | 1) Excluded It | ems (53)   |        |             |
|--------------------------------------------------------------------------------|----------------|------------|--------|-------------|
| Actions Co                                                                     | 2              |            |        |             |
| Actions<br>Update Records Management Metadata<br>Update Physical Item Metadata | Unique ID      | RM Class   | Status | Status Date |
| Apply Hold<br>Remove Hold                                                      | 20140042       | Fixed Date | ACT    | 11/04/2014  |
| ✓ Ø Folder 17 ⊼ ∨                                                              | 20140068       | Fixed Date | ACT    | 11/04/2014  |
| ✓ Folder 17   ⊼   ✓                                                            | 20140043       | Fixed Date | ACT    | 11/04/2014  |
| ✓                                                                              | 20140069       | Fixed Date | ACT    | 11/04/2014  |
| 🕑 🎽 <u>Folder 18</u> 🛪 🗸                                                       | 20140044       | Fixed Date | ACT    | 11/04/2014  |
| ✔ 🥬 <u>Folder 19</u> 🛪 🗸                                                       | 20140070       | Fixed Date | ACT    | 11/04/2014  |
| ✓                                                                              | 20140045       | Fixed Date | ACT    | 11/04/2014  |

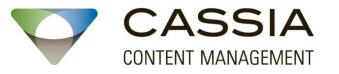

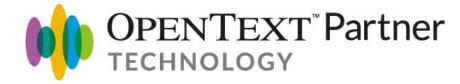

# Live Demo

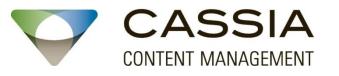

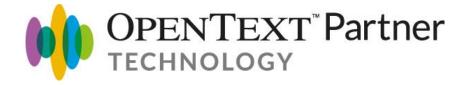

### Many More RDA Features

- Recall RDAs
- Force Approvals
- Reassign Approvers
- Conditional Approvers for High Risk Records
- Default Approvers
- Reporting Framework

- Granting of temporary permissions to Approvers
- Customizable Email
  notifications
- Customize approve/reject buttons
- Audit Report

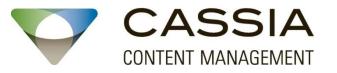

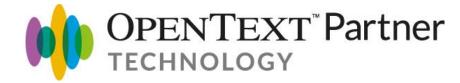

## *Come visit us at Enterprise World 2015 in Las Vegas Where we'll be launching two new products:*

- RM Deletion Workflow Extensions
- Transitory Record Notifications for RDA

thank you!

Rob Burnett:

rburnett@cassiacm.com